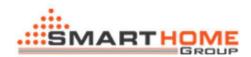

## **How to upgrade the HAC software?**

## Steps:

A. Copy the latest HAC software to your computer, but don't replace to your old version of HAC software

B. you can find the folder "Database" and "RC" under your old version HAC software, then copy the two folders under the latest version software, and replace them.

If have any questions, please contact me.

Thank you very much!

Name: Mendel Lin

Email: MendeLLin88@gmail.com